<span id="page-0-2"></span>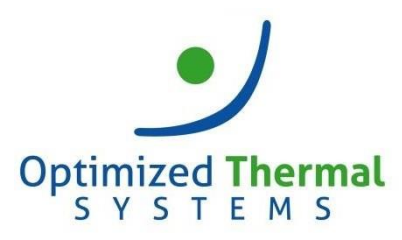

Contact us at: [support@optimizedthermalsystems.com](mailto:support@optimizedthermalsystems.com) 866-485-8233

# **CoilDesigner® Frequently Asked Questions (FAQ)**

- **1. [What are the hardware and software requirements for CoilDesigner?](#page-0-0)**
- **2. [What is the difference between a standard and single-solver version of CoilDesigner?](#page-0-1)**
- **3. [Can I purchase CoilDesigner DLL files?](#page-1-0)**
- **4. [I receive an error message that my license file expired or cannot be found. What should I do?](#page-1-1)**
- **5. [How should I select the number of segments?](#page-1-2)**
- **6. [What solver should I use?](#page-1-3)**
- **7. [How do I select the right correlations?](#page-1-4)**
- **8. [How do I calculate air relative humidity if the wet-bulb temperature is known?](#page-2-0)**
- **9. [What refrigerant input parameters should be used for the evaporator/condenser?](#page-2-1)**
- **10. [How can I remove a U-bend in the coil model?](#page-2-2)**
- **11. [What is the difference between sensible and latent loads in](#page-3-0) CoilDesigner?**
- **12. How do I know if [I have subcooling/superheat?](#page-3-1)**
- **13. [I receive an error message with a negative outlet pressure when I run two-phase calculations. Why?](#page-4-0)**
- <span id="page-0-0"></span>**14. [How do I know what tube and fin materials are used in CoilDesigner?](#page-4-1)**
	- **1. What are the hardware and software requirements for CoilDesigner?**
		- Hardware Requirements
			- o Dual Core Intel/AMD Processor 2.0 GHz, 4GB RAM, 1GB Disk space
			- o Monitor resolution of 1600 X 900 or higher
		- Software Requirements
			- o Microsoft (MS) Windows Operating System. Following versions are supported:
				- Windows 7 32/64bit, with Office 2003-2016.
				- Windows 8.1 32/64 bit, with Office 2003-2016
				- Win 10, 32/64-bit, with Office 2003-Office 2016
			- o .NET Framework 2.0 and 4.7

# **Back** to top

<span id="page-0-1"></span>**2. What is the difference between a standard and single-solver version of CoilDesigner?**

The standard version of CoilDesigner has the capability to model tube-fin, microchannel, wire-fin, and tube-in-tube liquid-to-liquid heat exchangers. A single-solver version can be used to model either tube-fin or microchannel heat exchangers only.

[Back to top](#page-0-2)<sup>1</sup>

### <span id="page-1-0"></span>**3. Can I purchase CoilDesigner DLL files?**

Yes. Optimized Thermal Systems offer CoilDesigner DLLs. Such work is typically conducted as a onetime project for the software development effort. Please contact the sales department at [sales@optimizedthermalsystems.com](mailto:sales@optimizedthermalsystems.com) for more details.

# **[Back to top](#page-0-2)**

- <span id="page-1-1"></span>**4. I receive an error message that my license file expired or cannot be found. What should I do?** If you receive this error message, please check the following:
	- Make sure that the license file was renamed to 'CoilDesigner.license'. Check spelling.
	- Make sure that the license file is located in the 'CoilDesigner 4.6' folder (C:/Program Files (x86)/UMCPCEEE/CoilDesigner 4.6).
	- Open the license file using Notepad and check the license expiration date. The license expiration date is located in the 5<sup>th</sup> row of the file (e.g. "HXTF:2019-Dec-31 | HXTT:2019-Dec-31|HXMC:2019-Dec-31" indicates an expiration of December 31, 2019).

# [Back to top](#page-0-2)

### <span id="page-1-2"></span>**5. How should I select the number of segments?**

It is recommended to select one segment per every 4 in or 100 mm of tube length.

### [Back to top](#page-0-2)

#### <span id="page-1-3"></span>**6. What solver should I use?**

- 'Fast Solver' assumes a uniform refrigerant mass distribution and should be used in heat exchangers that have the same circuit length.
- 'Massflow Based General Solver' calculates the refrigerant mass flow rates based on the pressure drop in circuits and should be used in heat exchangers with different circuitlengths.
- 'General Solver' was used in the previous versions of CoilDesigner and was replaced by the 'Fast Solver'.
- 'Fast Solver with Fin Conduction' is a variation of the 'Fast Solver' which accounts for tube-totube heat conduction. It provides more accurate simulation results than the 'Fast Solver'. However, the computation time is longer.

# [Back to top](#page-0-2)<sup>1</sup>

### <span id="page-1-4"></span>**7. How do I select the right correlations?**

Selecting the appropriate correlations depends heavily on your application, refrigerant and heat exchanger type. User information about the correlations implemented in the software can be found in the main menu under *Tools > Correlation Information*. General guidelines for correlation selection include the following:

- Select correlations developed for the specific type of fins or tubes. For examples, use wavy-fin correlations with wavy-fins or microfin correlations with microfin tubes.
- Select correlations developed for evaporation in evaporator models. Select correlations developed for condensation in condenser models. The evaporation and condensation correlations are marked as 'Evap' and 'Cond' respectively. The correlations that are not marked as 'Evap' nor 'Cond' can be used in evaporator and condensermodels.

Note that you can also add custom correlations. For further support on custom correlation development and/or correlation selection, please contact us at [support@optimizedthermalsystems.com.](mailto:support@optimizedthermalsystems.com.)

[Back to top](#page-0-2)

<span id="page-2-0"></span>**8. How do I calculate air relative humidity if the wet-bulb temperature is known?**

The air relative humidity can be calculated by using the 'Fluid Properties Calculator' located in the top right-hand side bar within the main screen of CoilDesigner.

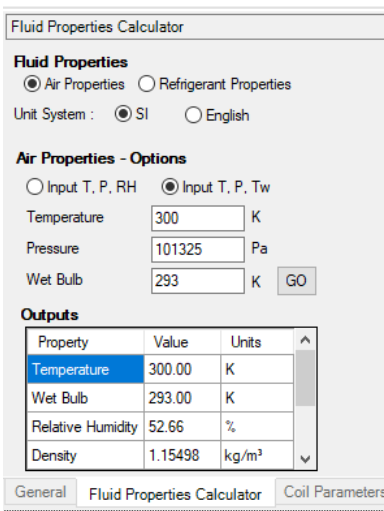

# [Back to top](#page-0-2)

<span id="page-2-1"></span>**9. What refrigerant input parameters should be used for the evaporator/condenser?** The refrigerant entering an evaporator is usually in two-phase. Thus, the quality/mass fraction (x) should be one of the input parameters for an evaporator model. The recommended input parameters are 'Saturation P and x', Saturation T and x', and 'Mixture P,T,x'.

The refrigerant entering a condenser is usually a superheated vapor. The recommended input parameters are 'Saturation P/Delta', 'Saturation T/Delta', and 'Single Phase P,T'.

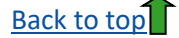

#### <span id="page-2-2"></span>**10. How can I remove a U-bend in the coil model?**

A U-bend can be removed in two ways.

• Click on the tube with the right mouse click and select the 'Remove all U-Bends' functionfrom the drop-down menu.

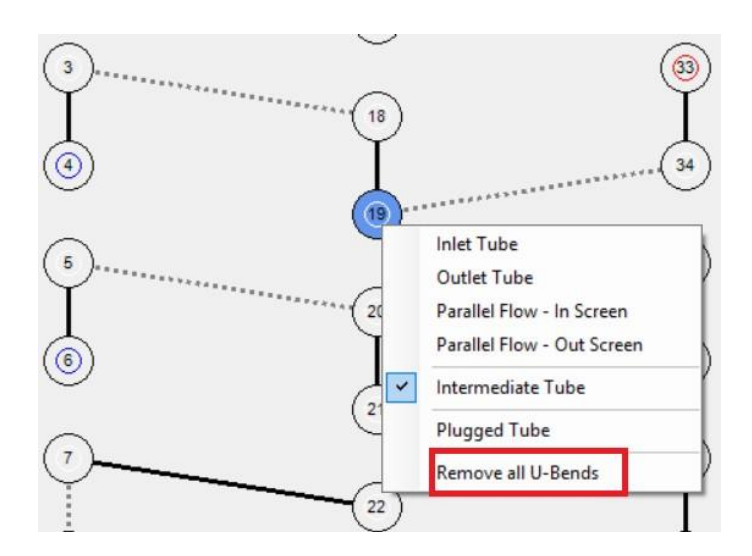

• Select the tube from the drop-down menu on 'Tube Connections' tab located in the bottomright corner of the CoilDesigner window (Step 1). Select the other tube in the 'Connected Tubes' window and move the tube to the 'Available Tubes' window by clicking the bottom arrow bottom (Steps 2 and 3).

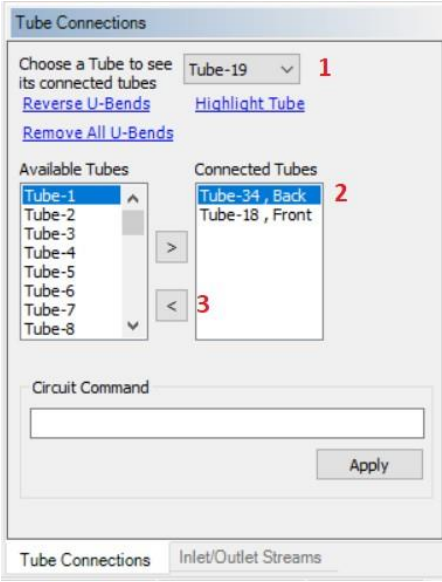

# [Back to top](#page-0-2)

#### <span id="page-3-0"></span>**11. What is the difference between sensible and latent loads in CoilDesigner?**

CoilDesigner calculates sensible and latent loads on the air side. The sensible load refers to the amount of heat removed from the air. It reduces the dry-bulb temperature of the air. The latent load refers to the amount of moisture removed from the air. It reduces the wet-bulb temperature of the air.

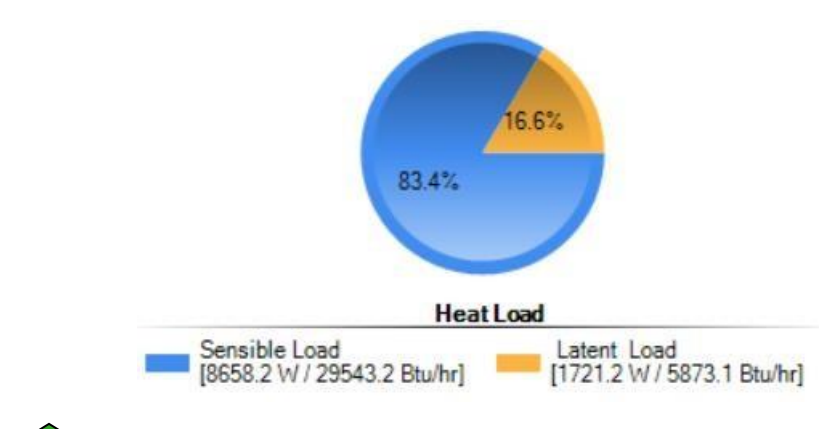

### [Back to top](#page-0-2)

#### <span id="page-3-1"></span>**12. How do I know if I have subcooling/superheat?**

The subcooling/superheat temperature or 'Ave. Refrigerant Sat. Delta' can be found in simulation results under 'Outlet Conditions'. The superheat temperature is positive while the subcooling temperature is negative.

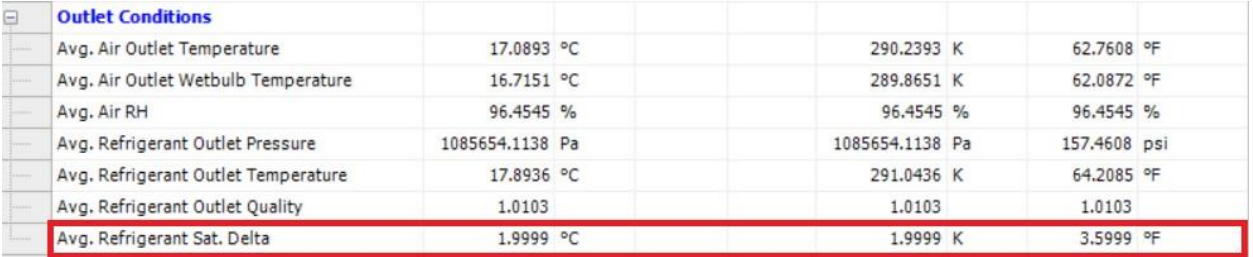

# **[Back to top](#page-0-2)**

<span id="page-4-0"></span>**13. I receive an error message with a negative outlet pressure when I run two-phase calculations. Why?** The negative outlet pressure in two-phase calculations usually occurs when the refrigerant flow rate is too high, the inlet pressure is too low, or both. Please check your inlet conditions.

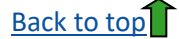

#### <span id="page-4-1"></span>**14. How do I know what tube and fin materials are used in CoilDesigner?**

Copper tubes and aluminum fins are default material properties for tube-fin heat exchangers. Aluminum tubes and fins are default material properties for microchannel heat exchangers. The coil material properties can be viewed and updated under *Projects > Edit Parameters > Material Properties*.

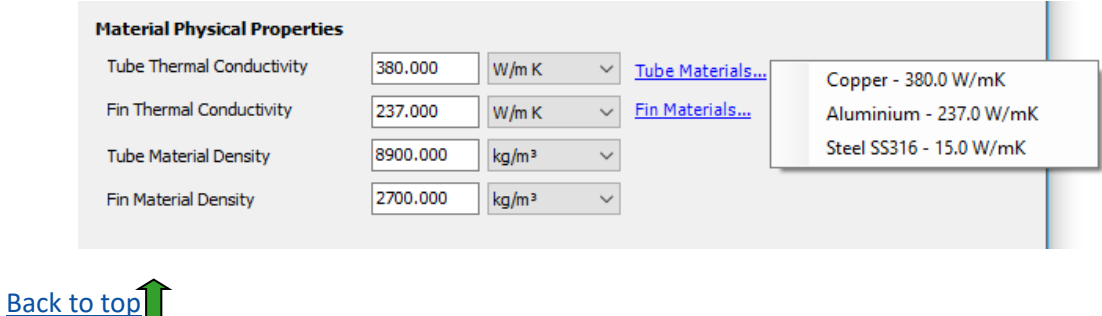